## **Sony Ericsson**

# Руководство по эксплуатации

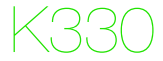

**This is the Internet version of the User guide. © Print only for private use.**

#### **Благодарим за приобретение телефона**

Sony Ericsson K330. Дополнительное содержимое можно загрузить по адресу *[www.sonyericsson.com/fun](http://www.sonyericsson.com/fun)*. После регистрации по адресу *[www.sonyericsson.com/myphone](http://www.sonyericsson.com/myphone)* вы получите возможность бесплатного хранения своих данных в сети Интернет и другие интересные предложения. Поддержка изделия – по адресу *[www.sonyericsson.com/support](http://www.sonyericsson.com/support)*. Перед началом работы с телефоном обязательно ознакомьтесь с информацией о гарантии и рекомендациями по эффективной и безопасной эксплуатации (в руководстве по эксплуатации).

#### **Обозначения**

В данном руководстве используются следующие обозначения:

- С помощью джойстика выделите и выберите элемент меню.
- **(A)** Нажмите джойстик вверх.
- Нажмите джойстик вниз.
- Нажмите джойстик влево.
- Нажмите джойстик вправо.

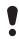

Примечание

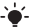

-`● Совет

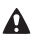

Предупреждение

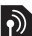

Услуга или функция зависит от сотовой сети или от абонентской подписки. Некоторые меню или функции могут отсутствовать. Более подробную информацию можно получить у оператора сотовой сети.

 $\overline{2}$ 

# Подготовка телефона

*Установка SIM-карты*

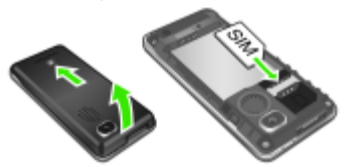

- **1** Снимите панель аккумуляторного отсека.
- **2** Вставьте SIM-карту в держатель (контактами вниз).

#### *Установка аккумулятора*

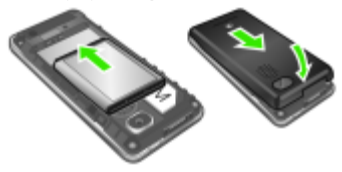

- **1** Снимите панель аккумуляторного отсека.
- **2** Вставьте аккумулятор в телефон (этикеткой вверх, контакты аккумулятора обращены к контактам в телефоне).
	- *Не применяйте чрезмерного усилия при установке панели аккумуляторного отсека. Аккуратно сдвиньте панель на телефон и закройте ее.*

*Зарядка аккумулятора*

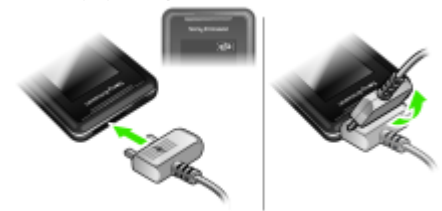

- **1** В новом телефоне аккумулятор заряжен не полностью. Подсоедините зарядное устройство к телефону. Для полной зарядки аккумулятора требуется примерно 2,5 часа.
- **2** Для отсоединения зарядного устройства отогните штекер вверх.
- *Во время зарядки телефон можно использовать. Аккумулятор можно заряжать как больше 2,5 часов, так и меньше этого времени. Перерывы в зарядке не ухудшают параметров аккумулятора.*

#### *Включение телефона*

- **1 Нажмите и удерживайте нажатой клавишу**  $\lll$ **.**
- **2** Введите PIN-код, если требуется. Если при вводе допущена ошибка, выберите **Удалить**.
- **3** Выберите **ОК**.
- **4** Выберите язык.
- **5** Введите время и дату и выберите **Сохран.**

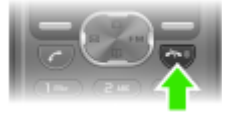

#### *Выключение телефона*

**Нажмите и удерживайте нажатой клавишу**  $\leftarrow$ 

#### **Режим ожидания**

После включения телефона и ввода PIN на экране отображается название оператора сотовой сети. Такое состояние телефона называется режимом ожидания. Телефон готов к посылке и приему вызовов.

# SIM-карта и PIN-код

### **SIM-карта**

SIM-карта (модуль идентификации абонента), предоставляемая оператором сотовой сети, содержит информацию об абонентской подписке. Перед установкой и извлечением SIM-карты обязательно выключите телефон и отсоедините от него зарядное устройство.

*Скопируйте контакты на SIM-карту перед ее извлечением из другого телефона. Контакты можно также сохранить в памяти телефона. См. раздел [Контакты](#page-17-0) на стр. [18](#page-17-0).*

### **PIN-код**

PIN-код (персональный идентификационный номер) предоставляется оператором сотовой сети и требуется для активизации услуг в телефоне. При вводе PIN-кода цифры отображаются на экране звездочками, за исключением случая, когда PIN-код начинается с тех же цифр, что и номер службы экстренной помощи (например, 112 или 911). Это позволяет вызвать номер службы экстренной помощи без ввода PIN-кода.

1 *При вводе неверного PIN-кода три раза подряд на экране появляется сообщение* **PIN заблокирован. Введите PUK-код, предоставленный оператором.** *Для разблокирования SIM-карты используется PUKкод (персональный деблокировочный ключ).*

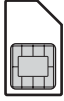

# Обзор системы меню

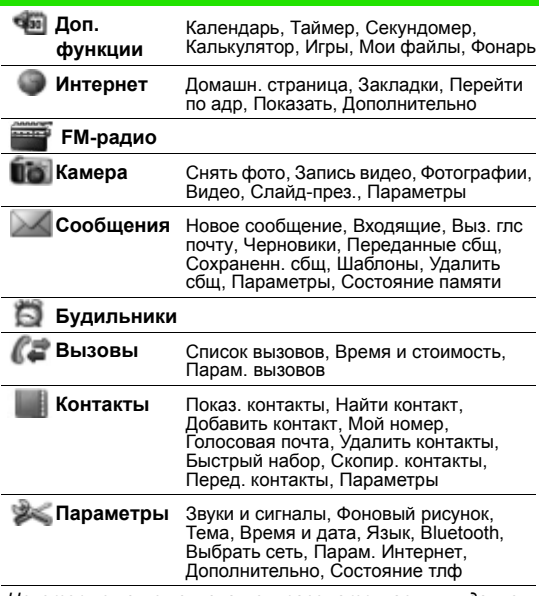

*Некоторые из меню и значков, рассматриваемых в данном документе, зависят от оператора, сотовой сети и условий абонентской подписки.*

### Основные элементы телефона

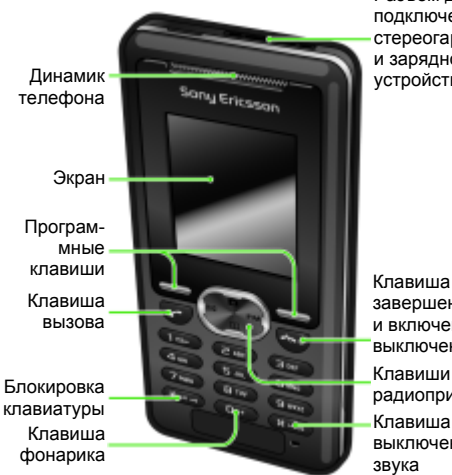

Разъем для подключения стереогарнитуры и зарядного устройства

Клавиши FMрадиоприемника завершения и включения/ выключения Клавиша выключения

#### **Обслуживание сотовой сети**

Обслуживание сотовой сети

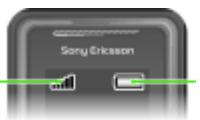

Состояние аккумулятора

Сегменты индикатора отображают уровень сигнала сотовой сети GSM в точке приема. В случае сбоев связи из-за низкого уровня сигнала попробуйте переместить телефон в другую точу. Сообщение **Нет сети** указывает на то, что телефон находится вне зоны обслуживания сотовой сети.

- = хороший прием сигнала сети
- **П.** = средний прием сигнала сети

#### **Состояние аккумулятора**

- $\Box$  = аккумулятор телефона полностью заряжен
	- = аккумулятор телефона разряжен

# Значки на экране

Ниже приведено краткое описание значков, которые могут отображаться на экране.

#### **Значок Описание**

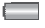

尽

- Значок состояния аккумулятора (заполнен зеленым цветом, когда аккумулятор полностью заряжен)
- 仚 Имеется непринятый вызов
- $\leq$ Активна услуга переадресации вызовов
	- В телефоне установлен беззвучный режим работы
- mÜ Клавиатура заблокирована
- $\times$ Получено текстовое сообщение
	- Получено мультимедийное сообщение
	- Установлен будильник

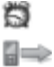

 $\boxtimes$ 

- Текущий вызов
- 竹目 Включен громкоговоритель
- æ Работает FM-радоприемник
- $\ddot{\textbf{k}}$ Включена функция Bluetooth

# Быстрый доступ

Для непосредственного обращения к некоторым функциям в режиме ожидания можно использовать джойстик:

- **•** нажмите для ввода текстового или мультимедийного сообщения;
- нажмите **для включения камеры:**
- нажмите <sub>FM</sub> для прослушивания FM-радиоприемника;
- нажмите  $\square$  для перехода в список контактов;
- для включения фонарика нажмите  $(0+)$ , затем левую программную клавишу.

#### *Перемещение по меню*

- **1** В режиме ожидания выберите **Меню**.
- 2 Нажмите <sup>(А</sup>, –, –, П, и выберите меню.

#### *Возврат на предыдущий уровень*

#### *меню*

**•** Выберите **Назад**.

#### *Возврат в режим ожидания*

**Нажмите**  $\infty$ .

#### *Включение блокировки клавиатуры*

**•** Нажмите и выберите **Блок. кл.**

#### *Выключение блокировки клавиатуры*

**Нажмите « • • и выберите Разблок.** 

#### *Выключение звуковых сигналов*

**Нажмите и удерживайте нажатой клавишу**  $\left(\begin{smallmatrix} 4 & -8 \\ 4 & -8 \end{smallmatrix}\right)$ **.** 

#### *Вызов голосового почтового ящика*

**Нажмите и удерживайте нажатой клавишу** ( $\text{I}$ ).

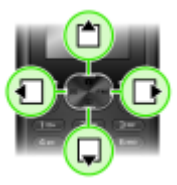

# Телефонные вызовы

Телефон должен быть включен и должен находиться зоне обслуживания сотовой сети.

#### *Посылка вызова*

- **1** В режиме ожидания введите код города и телефонный номер.
- 2 Нажмите  $\sigma$

#### *Завершение вызова*

**•** Нажмите .

#### *Ответ на вызов*

**•** Нажмите .

#### *Отклонение вызова*

**Нажмите**  $\leftarrow$ ».

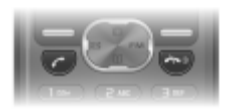

### *Выключение звукового сигнала при поступлении*

#### *вызова*

**•** Выберите **Без звука** для отключения сигнала вызова без ответа на вызов.

#### *Включение громкоговорителя*

**•** Выберите **Вкл. громкоговор.**

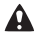

*Во избежание повреждения органов слуха не подносите телефон к уху при включенном громкоговорителе.*

#### *Изменение громкости во время разговора*

**Нажмите А или ...** 

#### <span id="page-12-0"></span>*Посылка международного вызова*

- 1 В режиме ожидания нажмите клавишу **(0+)** и удерживайте ее нажатой до тех пор, пока на экране не появится символ "+".
- **2** Введите код страны, код города (без начального нуля) и телефонный номер.
- $3$  Нажмите  $\infty$

#### *Просмотр информации о непринятом вызове*

**•** Когда на экране отображается **Непринятый вызов**, выберите **Информация**. Для вызова номера из списка выделите требуемый номер и нажмите  $\overline{\mathcal{C}}$ .

#### **Список вызовов**

В телефоне сохраняется информация о последних вызовах.

#### *Посылка вызова из списка вызовов*

- **1** В режиме ожидания нажмите  $\infty$ .
- 2 Выделите имя или номер и нажмите  $\infty$ .

#### *Удаление номера из списка вызовов*

- **1** В режиме ожидания нажмите  $\infty$ .
- **2** Выделите имя или номер и выберите **Функции**
	- > **Удалить** > **Да**.
	- *При включенной функции блокировки клавиатуры сохраняется возможность вызова службы экстренной помощи по международному номеру 112.*

# Камера

Телефон позволяет снимать фотографии и записывать видеоклипы для последующего просмотра, сохранения и передачи. Фотографии сохраняются в формате JPEG в папке **Меню** > **Камера** > **Фотографии**.

- *Изображения, полученные в мультимедийных сообщениях, загруженные из сети Интернет или*
	- *принятые по каналу связи Bluetooth, сохраняются в папке* **Доп. функции** *>* **Мои файлы** *>* **Мои изображ.**

#### *Включение камеры и съемка фотографии*

- 1 В режиме ожидания нажмите **. Объект съемки** отображается на экране телефона.
- **2** Для съемки фотографии выберите **Снять фото**.
- **3** Выберите **Сохр.** или **Удалить**.

#### *Удаление фотографии*

- **1** В режиме ожидания выберите **Меню** > **Камера** > **Фотографии**.
- **2** Выделите фотографию в списке и выберите **Показать**.
- **3** Выберите **Функции** > **Удалить** > **Да**.

#### *Передача фотографии в мультимедийном сообщении*

- **1** В режиме ожидания выберите **Меню** > **Камера** > **Фотографии**.
- **2** Выделите фотографию в списке и выберите **Показать**.
- **3** Выберите **Функции** > **Передать сбщ** > **Функции** > **Передать сообщ.** > **Кому:**.
- **4** Выберите **Тел. номер** или **Адрес эл. почты**.
- **5** Выберите **ОК** > **Функции** > **Передать сообщ.**

*См. раздел Передача [информации](#page-30-0) по каналу Bluetooth на стр. [31](#page-30-0).*

#### *Запись видеоклипа*

- **1** В режиме ожидания выберите **Меню** > **Камера** > **Запись видео**.
- **2** Выберите **Начать** для начала записи.

#### *Остановка записи*

- **•** Нажмите **Стоп** для автоматического сохранения видеоклипа.
	- *Максимальное время записи одного видеоклипа составляет 2 минуты.*

#### *Просмотр видеоклипов*

- **1** В режиме ожидания выберите **Меню** > **Доп. функции** > **Мои файлы** > **Видео**.
- **2** Выберите видеоклип и **Воспр.**

#### *Передача видеоклипа в мультимедийном сообщении*

- **1** В режиме ожидания выберите **Меню** > **Доп. функции** > **Мои файлы** > **Видео**.
- **2** Выделите видеоклип в списке.
- **3** Выберите **Функции** > **Передать сбщ** > **Функции** > **Передать сообщ.** > **Кому:**.
- **4** Выберите **Тел. номер** или **Адрес эл. почты**.
- **5** Выберите **ОК** > **Функции** > **Передать сообщ.**
	- . *Видеоклип можно также передать по каналу связи Bluetooth.*

# Сообщения

# **Текстовые сообщения (SMS)**

Для передачи сообщений требуется номер центра обслуживания, который предоставляется поставщиком услуг. Этот номер обычно сохранен на SIM-карте, однако в некоторых случаях его необходимо ввести вручную. См. раздел *[Устранение](#page-35-0) неполадок* на стр. [36](#page-35-0).

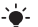

*См. раздел Ввод [текста](#page-22-0) на стр. [23.](#page-22-0)*

#### *Ввод и передача текстового сообщения*

- **1** В режиме ожидания нажмите  $\boxtimes$ .
- **2** Выберите **Сообщение SMS**. Введите сообщение и выберите **Функции** > **Передать сообщ.**
- **3** Выберите требуемый вариант.
- **4** Выберите **Передать**.

#### *Просмотр принятого текстового сообщения*

- **1 новое сообщение** На экране появится **Прочитать?**. Выберите **Показать.**
- **2** Выберите непрочитанное сообщение.

#### *Просмотр сообщений в папке "Входящие"*

**•** Выберите **Меню** > **Сообщения** > **Входящие**.

#### *Проверка состояния доставки переданного сообщения*

- **1** В режиме ожидания выберите **Меню** > **Сообщения** > **Параметры** > **Отчет о доставке**.
- **2** Выберите **Вкл.** Уведомления об успешной доставке сообщений будут поступать в телефон.

## **Мультимедийные сообщения (MMS)**

Мультимедийные сообщения, содержащие текст, звук и изображения, передаются посредством услуги MMS в мобильные телефоны. Для работы этой функции в телефоне должны быть сохранены правильные параметры подключения к сети Интернет. См. раздел *[Интернет](#page-30-1)* на стр. [31](#page-30-1).

#### *Создание мультимедийного сообщения*

- **1** В режиме ожидания нажмите  $\boxtimes$ .
- **2** Выберите **Сообщения MMS** > **Функции** и воспользуйтесь функциями создания сообщения.

#### *Передача мультимедийного сообщения*

- **1** Когда сообщение готово, выберите **Функции** > **Передать сообщ.** > **Кому:**.
- **2** Выберите **Тел. номер** или **Адрес эл. почты**.
- **3** Выберите **ОК** > **Функции** > **Передать сообщ.**
	- *Абонентская подписка (и отправителя, и адресата) должна поддерживать услуги передачи мультимедийных сообщений.*

<span id="page-17-0"></span>Сохранение контактов возможно как в памяти телефона, так и на SIM-карте. Контакты можно копировать как из памяти телефона на SIM-карту, так и с SIM-карты в память телефона.

*См. раздел Ввод [текста](#page-22-0) на стр. [23.](#page-22-0)*

#### *Добавление контакта*

- **1** В режиме ожидания выберите **Меню** > **Контакты** > **Добавить контакт**.
- **2** Выберите **Сохранить на SIM** или **Сохранить в тлф**.
- **3** Введите имя и выберите **Функции** > **ОК**.
- **4** Выделите значок под именем.
- **5** Введите номер и выберите **ОК**.
- **6** Выберите **Сохранить контакт**.
- *Рекомендуется вводить все номера с символом + и кодом страны – это позволит использовать номера как дома, так и за границей. См. раздел Посылка [международного](#page-12-0) вызова на стр. [13](#page-12-0).*

Телефон позволяет выбрать телефонную книгу для использования по умолчанию. Если в качестве телефонной книги по умолчанию выбрать **Контакты в тлф**, в телефонной книге полностью отображаются записи, сохраненные в памяти телефона. Если в качестве телефонной книги по умолчанию выбрать **Контакты на SIM**, в телефонной книге отображаются только имена и номера, сохраненные на SIM-карте.

#### *Выбор способа отображения контактов*

- **1** В режиме ожидания выберите **Меню** > **Контакты** > **Параметры** > **Показ. контакты**.
- **2** Выберите требуемый вариант.

#### *Вызов номера из контакта*

- $1$  В режиме ожидания нажмите  $\Pi$ .
- **2** Выберите контакт или введите первые буквы имени контакта.
- **3** Нажмите .

#### *Изменение контакта*

- $1$  В режиме ожидания нажмите  $\Pi$ .
- **2** Выберите контакт.
- **3** Выберите **Функции** > **Изменить**.
- **4** Введите информацию и выберите **Функции**
	- > **Сохранить контакт**.

#### *Удаление контакта*

- **1** В режиме ожидания нажмите  $\Pi$ .
- **2** Выберите контакт.
- **3** Выберите **Функции** > **Удалить контакт**.

#### *Копирование всех контактов на SIM-карту*

**•** В режиме ожидания выберите **Меню** > **Контакты** > **Скопир. контакты** > **Скопир. все на SIM**.

#### *Просмотр своего телефонного номера*

**•** В режиме ожидания выберите **Меню** > **Контакты** > **Мой номер**.

# FM-радио

#### *Прослушивание FM-радио*

- **1** Подключите к телефону минигарнитуру.
- 2 В режиме ожидания нажмите *и*м.

#### *Управление радиоприемником*

- Для поиска радиостанции нажмите  $\blacksquare$  или  $\blacksquare$ .
- Для изменения громкости нажмите <sup>\*</sup> или  $\square$ .

#### *Сохранение радиостанции*

**•** Когда FM-радиоприемник включен, нажмите и удерживайте нажатой клавишу  $(\overline{0+}) - (\overline{9})$ . Радиостанции сохраняются в списке **Функции** > **Каналы**. Телефон позволяет сохранить до 20 радиостанций.

#### *Выключение FM-радиоприемника*

**Выберите Назад или нажмите**  $\infty$ **.** 

#### *Сворачивание FM-радиоприемника*

- **•** Выберите **Функции** > **Свернуть**.
- Нажмите вм для восстановления FM-радиоприемника на экране.

#### *Выключение FM-радиоприемника в свернутом состоянии*

**•** Нажмите и выберите **Назад**.

#### *Доступ к функциям FM-радиоприемника*

**•** Когда FM-радиоприемник включен, выберите **Функции**.

# Календарь

#### *Добавление события в календарь*

- **1** В режиме ожидания выберите **Меню** > **Доп. функции** > **Календарь**.
- **2** Выделите дату и выберите **Функции** > **Добавить заметку**.
- **3** Введите информацию и выберите **Функции** > **ОК**.
- **4** Для подтверждения даты и времени выберите **ОК**.
- **5** Выберите сигнал напоминания:
- **• Напоминание** звуковой сигнал подается в установленное для заметки время;
- **• Отключить** звуковой сигнал не подается.

#### *Редактирование или удаление заметки*

- **1** В режиме ожидания выберите **Меню** > **Доп. функции** > **Календарь**.
- **2** Выделите дату заметки и выберите **Функции** > **Показать сегодня**. При наличии более одной заметки выделите заметку в списке.
- **3** Выберите **Функции**.
- **4** Выберите функцию: **Удалить** или **Изменить**.

# **Будильник**

Сигнал будильника подается также и в том случае, когда в телефоне установлен беззвучный режим работы или телефон выключен.

#### *Установка будильника*

- **1** В режиме ожидания выберите **Меню** > **Будильники**.
- **2** Введите время и выберите **Сохран.**
- **3** Выберите требуемый вариант.
- **•** При выборе функции **Будильник** выберите звуковой сигнал.
- **•** При выборе функции **Будильник по дням недели** выберите день (дни) недели для подачи сигнала. Перемещаясь по списку, выбирайте **Отметить** или **Сн. отмет.**, затем **Выполн.** и выберите сигнал будильника.
	- *В качестве сигнала будильника можно использовать радиоприемник (в этом случае к телефону должна быть подсоединена минигарнитура). Звук будет воспроизводиться через громкоговоритель.*

#### *Выключение будильника*

**•** Когда звучит сигнал будильника, выберите **Повтор** или **Стоп**.

#### *Установка сигнала будильника*

- **1** В режиме ожидания выберите **Меню** > **Параметры** > **Звуки и сигналы** > **Сигнал будильн.**
- **2** Выберите требуемый вариант.

# <span id="page-22-0"></span>**Ввод текста**

Предусмотрено два способа ввода текста: обычный и T9™.

#### *Переключение режима ввода*

**•** На экране ввода сообщения нажмите и удерживайте нажатой клавишу  $\overline{\mathcal{F}}$ 

#### *Ввод текста в режиме обычного ввода*

- **•** Нажимайте клавиши до тех пор, пока на экране не появится требуемый символ.
- **Для ввода пробела нажмите**  $#$
- Для ввода точек и запятых нажимайте ( $\text{m}$ ).
- Нажмите «••• для переключения регистра (прописные/ строчные буквы).
- Для ввода символа "+" нажмите  $\circledcirc$ .
- **•** Для ввода цифр нажимайте и удерживайте нажатыми клавиши  $\textcircled{\scriptsize{1}}$  –  $\textcircled{\scriptsize{1}}$ .

#### *Ввод текста в режиме Т9™*

- **1** Клавиши нажимают по одному разу для любой буквы независимо от того, является ли буква первой на клавише. Например, для того, чтобы ввести слово "Land", нажмите  $(5), (2), (5), (3)$ .
- **2** Если на экране отображается правильное слово, нажмите  $(4-8)$ , чтобы принять слово и ввести пробел. Для подтверждения слова без ввода пробела нажмите **...** Если слово на экране отличается от требуемого, нажимайте (■ или ) для просмотра списка подходящих слов. Для подтверждения слова и ввода пробела нажмите  $(1-8)$ . Для ввода точки или запятой нажмите  $(1-8)$ . затем **• или • требуемое количество раз.**

#### *Добавление объектов в текстовое сообщение*

**•** На экране ввода сообщения выберите **Функции** > **Добавить объект**.

#### *Добавление символов в текстовое сообщение*

**•** На экране ввода сообщения выберите **Функции** > **Добавить символ**.

#### *Удаление символов*

**•** Выберите **Очистить**.

#### *Изменение языка ввода*

**•** На экране ввода сообщения нажмите и удерживайте нажатой клавишу (#-8).

## **Вызов службы экстренной помощи**

В телефоне предусмотрено использование международных номеров службы экстренной помощи (например, 112 и 911). Телефон обеспечивает вызов службы экстренной помощи в любой стране (как с установленной SIM-картой, так и без нее) при условии, что телефон находится в пределах зоны обслуживания сети GSM.

#### *Вызов службы экстренной помощи*

**•** В режиме ожидания введите 112 (международный номер службы экстренной помощи) и нажмите  $\overline{\mathcal{C}}$ .

#### *Просмотр местных номеров службы экстренной помощи*

**•** В режиме ожидания выберите **Меню** > **Вызовы** > **Парам. вызовов** > **Экстренн. номера**.

24

### **Несколько вызовов одновременно**

#### **Услуга ожидания вызова**

Если услуга ожидания вызова активна, при поступлении второго вызова во время разговора подается тональный сигнал.

#### *Включение услуги ожидания вызова*

- **•** В режиме ожидания выберите **Меню** > **Вызовы**
	- > **Парам. вызовов** > **Ожидание вызова** > **Включить**.

#### *Прием второго вызова*

**•** Во время разговора выберите **Ответить**. Текущий вызов переключается в режим удержания на линии.

#### *Отклонение второго вызова*

**•** Во время разговора выберите **Занят** и продолжайте текущий разговор.

#### *Посылка второго вызова*

- **1** Во время разговора выберите **Функции** > **Удерживать** > **Функции** > **Вызвать контакт**. Текущий вызов переключается в режим удержания на линии.
- **2** Выберите **Показ. контакты**.
- **3** Выделите контакт в списке и выберите **Функции** > **Вызвать**.

#### *Переключение между двумя вызовами*

**•** Во время разговора выберите **Перекл.**

#### *Объединение двух вызовов*

**•** Во время разговора выберите **Функции** > **Объединить выз.**

#### *Завершение обоих вызовов*

**Нажмите**  $\leftarrow$  дважды.

25

# Голосовая почта

Вызывающие абоненты могут оставлять голосовые сообщения в случае, если вы не отвечаете на вызов. Номер голосовой почты предоставляется оператором сотовой сети.

#### *Сохранение номера голосовой почты*

- **1** В режиме ожидания выберите **Меню** > **Вызовы** > **Парам. вызовов** > **Настр. глс почту** > **ОК**.
- **2** Выберите **Номер глс почты** и введите номер голосовой почты, предоставленный поставщиком услуг.
- **3** Выберите **Сохран.**

#### *Вызов голосового почтового ящика*

**•** В режиме ожидания нажмите и удерживайте нажатой клавишу  $(\overline{m})$ .

#### *Просмотр номера голосовой почты*

- **•** В режиме ожидания выберите **Меню** > **Контакты**
	- > **Голосовая почта**.

## **Сигналы вызова и темы**

С помощью тем можно изменять внешний вид экрана.

#### *Выбор сигнала вызова*

**•** В режиме ожидания выберите **Меню** > **Параметры** > **Звуки и сигналы** > **Сигнал вызова**, затем выберите сигнал вызова.

#### *Установка громкости сигнала вызова*

**•** В режиме ожидания выберите **Меню** > **Параметры** > **Звуки и сигналы** > **Громк. сигн. выз.**, затем выберите функцию.

#### *Установка режима работы вибровызова*

**•** В режиме ожидания выберите **Меню** > **Параметры** > **Звуки и сигналы** > **Вибровызов**, затем выберите функцию.

#### *Выбор звуковых сигналов клавиатуры*

**•** В режиме ожидания выберите **Меню** > **Параметры** > **Звуки и сигналы** > **Звук клавиш**, затем выберите функцию.

#### *Выбор темы экрана*

**•** В режиме ожидания выберите **Меню** > **Параметры** > **Тема**, затем выберите тему.

#### *Установка фотографии в качестве фонового рисунка*

- **1** В режиме ожидания выберите **Меню** > **Камера** > **Фотографии**.
- **2** Выделите фотографию в списке и выберите **Показать**.
- **3** Выберите **Функции** > **Уст. фонов. рис.**

## **Время и дата**

#### *Установка времени*

- **1** В режиме ожидания выберите **Меню** > **Параметры** > **Время и дата** > **Время** > **Установить время**.
- **2** Введите время и выберите **Сохран.**

#### *Установка формата отображения времени*

**•** В режиме ожидания выберите **Меню** > **Параметры** > **Время и дата** > **Время** > **Формат времени**, затем выберите функцию.

#### *Установка даты*

- **1** В режиме ожидания выберите **Меню** > **Параметры** > **Время и дата** > **Дата** > **Установить дату**.
- **2** Введите дату и выберите **Сохран.**

#### *Установка формата отображения даты*

**•** В режиме ожидания выберите **Меню** > **Параметры** > **Время и дата** > **Дата** > **Формат даты**, затем выберите функцию.

### **Функция беспроводной связи Bluetooth™**

Технология Bluetooth™ обеспечивает возможность беспроводной связи с другими устройствами Bluetooth, например, с минигарнитурой Bluetooth. Возможны следующие действия:

**1** одновременное подключение нескольких устройств;

**2** обмен объектами.

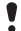

*Для обеспечения надежного соединения Bluetooth рекомендуется, чтобы устройства находились на расстоянии не более 10 м (33 фута) и между ними не было препятствий.*

#### *Включение функции Bluetooth*

**•** В режиме ожидания выберите **Меню** > **Параметры** > **Bluetooth** > **Включить**.

*Ознакомьтесь с законами и правилами, которые ограничивают использование беспроводной технологии Bluetooth. Если использование технологии Bluetooth запрещено, необходимо убедиться в том, что функция Bluetooth выключена.*

#### *Запрет или разрешение доступа к телефону*

- **•** В режиме ожидания выберите **Меню** > **Параметры** > **Bluetooth** > **Доступ к тлф** > **Тлф доступен** или **Не доступен**.
	- *Если установлено значение "Скрыть", другие устройства не смогут обнаружить телефон по каналу связи Bluetooth.*

#### *Сопряжение устройства с телефоном*

- **1** В режиме ожидания выберите **Меню** > **Параметры** > **Bluetooth** > **Мои устройства** > **Новое устройство** для выполнения поиска доступных устройств.
- **2** Выберите устройство в списке. Введите код доступа, если требуется.

#### *Сопряжение телефона с минигарнитурой Bluetooth*

- **1** В режиме ожидания выберите **Меню** > **Параметры** > **Bluetooth** > **Аудиоустройство**.
- **2** Выберите **Да** при добавлении первой минигарнитуры Bluetooth или **Аудиоустройство** > **Мои аудиоустр-ва** > **Нов. аудиоустр-во** при добавлении еще одной минигарнитуры Bluetooth. Минигарнитура должна быть подготовлена к выполнению процедуры сопряжения.

#### *Прием информации*

- **1** В режиме ожидания выберите **Меню** > **Параметры** > **Bluetooth** > **Доступ к тлф** > **Тлф доступен**.
- **2** После приема объекта следуйте инструкциям, которые отображаются на экране.

#### <span id="page-30-0"></span>*Передача информации по каналу Bluetooth*

- **1** В режиме ожидания выберите, например, **Меню** > **Камера** > **Фотографии**.
- **2** Выделите фотографию в списке и выберите **Показать**.
- **3** Выберите **Функции** > **Через Bluetooth**.

# <span id="page-30-1"></span>**Интернет**

В телефоне должны быть сохранены правильные параметры подключения к сети Интернет. Если параметры не сохранены в телефоне:

- **1** получите параметры в текстовом сообщении от оператора сотовой сети;
- **2** на компьютере откройте страницу *[www.sonyericsson.com/support](http://www.sonyericsson.com/support)* и заполните запрос на получение текстового сообщения с параметрами.

#### *Выбор профиля Интернет*

**•** В режиме ожидания выберите **Меню** > **Параметры** > **Парам. Интернет** > **Проф. Интернет**. Выберите профиль.

#### *Начало просмотра Интернет-страниц*

**•** В режиме ожидания выберите **Меню** > **Интернет**, затем выберите функцию:

**Домашн. страница** – переход на предварительно заданную домашнюю страницу;

**Закладки** – переход на сохраненную Интернетстраницу;

**Перейти по адр** – переход на определенные страницы или закладки, ввод Интернет-адреса или просмотр ранее загруженных страниц;

**Показать** – выбор отображаемого содержимого: все или только текст;

**Дополнительно** – установка различных параметров, например, режима загрузки изображений, разрешения приема и удаления файлов cookie, очистки кэш-памяти и отображение состояния подключения.

#### *Завершение сеанса просмотра Интернет-страниц*

**•** На экране просмотра Интернет-страниц нажмите и удерживайте нажатой клавишу **Назад**.

# Блокировки

## **Блокировка SIM-карты**

Функция блокировки SIM-карты защищает от несанкционированного использования только абонентскую подписку, но не сам телефон. При замене SIM-карты телефон будет работать и с новой SIM-картой. Большинство SIM-карт продается с установленной блокировкой. Если блокировка SIM-карты установлена, при каждом включении телефона необходимо вводить PIN-код (персональный идентификационный номер). При вводе неверного кода PIN три раза подряд SIM-карта блокируется, и на экране появляется сообщение **PIN заблокирован. Введите PUK-код, предоставленный оператором.** Для разблокирования SIM-карты используется PUK-код (персональный деблокировочный ключ), который так же, как и PIN-код, предоставляется оператором сотовой сети.

- $\bullet$ *Если при изменении PIN-кода на экране появилось сообщение* **Неверный код. Осталось попыток:,** *это*
	- *означает, что новый PIN (или PIN2) введен неверно.*

#### *Разблокирование SIM-карты*

- **1** Когда на экране отображается сообщение **PIN заблокирован. Введите PUK-код, предоставленный оператором.**, введите PUK-код и выберите **ОК**.
- **2** Введите новый PIN-код и выберите **ОК**.
- **3** Введите новый PIN-код еще раз для подтверждения и выберите **ОК**.

#### *Включение блокировки SIM-карты*

- **1** В режиме ожидания выберите **Меню** > **Параметры** > **Дополнительно** > **Защита** > **Блокировка SIM** > **Защита** > **Вкл.**
- **2** Введите PIN-код и выберите **ОК**.

#### *Изменение PIN-кода*

- **1** В режиме ожидания выберите **Меню** > **Параметры** > **Дополнительно** > **Защита** > **Блокировка SIM** > **Изменить PIN**.
- **2** Введите PIN-код и выберите **ОК**.
- **3** Введите новый PIN-код и выберите **ОК**.
- **4** Введите новый PIN-код еще раз для подтверждения и выберите **ОК**.

#### *Изменение PIN2*

- **1** В режиме ожидания выберите **Меню** > **Параметры**
	- > **Дополнительно** > **Защита** > **Блокировка SIM** > **Изменить PIN2**.
- **2** Введите PIN2 и выберите **ОК**.
- **3** Введите новый PIN2 и выберите **ОК**.
- **4** Введите новый PIN2 еще раз для подтверждения и выберите **ОК**.

## **Блокировка телефона**

Функция блокировки телефона препятствует несанкционированному использованию телефона в случае его кражи и замены SIM-карты. Код блокировки (по умолчанию установлено значение 0000) можно изменить на любой четырехзначный код.

В режиме автоматической блокировки телефона (**Автоматически**) вводить код блокировки требуется только в случае установки в телефон другой SIM-карты.

#### *Включение функции блокировки телефона*

- **1** В режиме ожидания выберите **Меню** > **Параметры** > **Дополнительно** > **Защита** > **Блокировка тлф** > **Защита** > **Вкл.**
- **2** Введите код блокировки телефона и выберите **ОК**.

#### *Изменение кода блокировки телефона*

- **1** В режиме ожидания выберите **Меню** > **Параметры** > **Дополнительно** > **Защита** > **Блокировка тлф** > **Изменить код**.
- **2** Введите текущий код и выберите **ОК**.
- **3** Введите новый код и выберите **ОК**.
- **4** Введите новый код еще раз для подтверждения и выберите **ОК**.
	- . *В случае утраты нового кода для восстановления работоспособности телефона необходимо передать его в местное представительство Sony Ericsson.*

#### *Выключение блокировки телефона*

- **1** В режиме ожидания выберите **Меню** > **Параметры** > **Дополнительно** > **Защита** > **Блокировка тлф** > **Защита** > **Откл.**
- **2** Введите код блокировки телефона и выберите **ОК**.

# <span id="page-35-0"></span>Устранение неполадок

В некоторых случаях необходимо обратиться к поставщику услуг, однако большинство неполадок можно устранить самостоятельно. Перед выполнением ремонтных работ рекомендуется вынуть из телефона SIM-карту.

### **Объем памяти и быстродействие**

После длительного использования телефона без перезапуска возможно переполнение памяти и замедление работы телефона. Перезапустите телефон для восстановления его работоспособности.

- **1** Выключите телефон и снимите панель аккумуляторного отсека.
- **2** Выньте из телефона и снова вставьте аккумулятор.
- **3** Установите на место панель аккумуляторного отсека и включите телефон.

#### **Восстановление параметров**

При возникновении неполадок в работе телефона (например, мерцание или остановка изображения на экране или затруднения при перемещении по меню) необходимо перезапустить телефон.

- **•** В режиме ожидания выберите **Меню** > **Параметры** > **Дополнительно** > **Общий сброс**, затем выберите функцию.
- 

**Восстановл. парам.** *– восстановление значений по умолчанию для всех параметров телефона.* **Общий сброс** *– удаление всех данных пользователя (контакты, сообщения, изображения, мелодии и т. п.).*

#### **Телефон не включается, что делать?**

Полностью зарядите аккумулятор телефона. Подсоедините к телефону зарядное устройство (значок питания на зарядном устройстве должен быть обращен вверх) и зарядите аккумулятор в течение 2,5 часов. Индикатор состояния аккумулятора может появиться на экране через 30 мин после начала зарядки аккумулятора.

#### **Каков код блокировки телефона?**

Функция блокировки телефона препятствует несанкционированному использованию телефона. При установке в телефон другой SIM-карты необходимо ввести код блокировки телефона. Значение кода, установленное изготовителем, равно **0000**.

#### **Что обозначают сообщения об ошибках? PIN заблокирован**

Неверный PIN-код введен три раза подряд. SIM-карта заблокирована. Для разблокирования SIM-карты необходимо ввести PUK-код, который предоставляется оператором сотовой сети вместе с PIN-кодом.

- **1** Введите PUK-код и выберите **ОК**.
- **2** Введите новый PIN-код и выберите **ОК**.
- **3** Введите новый PIN-код еще раз для подтверждения и выберите **ОК**.

#### **Вставьте SIM-карту**

SIM-карта неправильно установлена, повреждена либо загрязнена. Попробуйте выполнить следующие операции:

- **•** извлеките SIM-карту и установите ее правильно;
- **•** очистите контакты SIM-карты и телефона мягкой щеткой, тканью или ватным тампоном;
- **•** убедитесь в отсутствии повреждений SIM-карты;
- **•** обратитесь к оператору сотовой сети для получения новой SIM-карты.

#### We, **Sony Ericsson Mobile Communications AB** of

Nya Vattentornet SE-221 88 Lund, Sweden

declare under our sole responsibility that our product **Sony Ericsson type AAA-1002062-BV**

and in combination with our accessories, to which this declaration relates is in conformity with the appropriate standards EN 301 511:V9.0.2, EN 300 328:V1.7.1, EN 301 489-7:V1.3.1, EN 301 489-17:V1.2.1 and EN 60950-1:2006, following the provisions of, Radio Equipment and Telecommunication Terminal Equipment Directive 1999/5/EC.

Lund, May 2008

i) *(* ) uto :

Shoji Nemoto, Head of Product Business Group GSM/UMTS

Изделие удовлетворяет требованиям Директивы R&TTE (1999/5/EC).

# $C$   $6682$

#### **Sony Ericsson K330**

GSM 900/1800<br>Данное руководство опубликовано компанией Sony Ericsson Mobile Communications AB или местным филиалом компании без каких-либо<br>обязательств. Компания Sony Ericsson Mobile Communications AB обязательств. Компания Sony Ericsson Mobile Communications AB<br>оставляет за собой право без дополнительного уведомления вносить<br>в данное руководство изменения, связанные с совершенствованием<br>обнаружении негочностей и опеча

использовании конкретных услуг можно получить у поставщика услуг<br>или оператора сотовой сети. Перед началом работы с телефоном<br>обязательно ознакомьтесь с разделом "Важная информация". Все иллюстрации приведены в качестве примера и могут несколько отличаться от реального телефона.

Данный мобильный телефон позволяет загружать, хранить и пересылать дополнительное содержимое, например, мелодии сигнала вызова. Использование такого содержимого может быть ограничено или запрещено в силу законных прав третьих сторон, включая (но не ограничиваясь этим) ограничения, налагаемые действующим законодательством по защите авторских прав. Ответственность за использование дополнительного содержимого, загружаемого в телефон, а также пересылаемого из телефона, целиком возлагается на владельца телефона (но не на компанию Sony Ericsson). Перед использованием какого-либо дополнительного содержимого необходимо убедиться в наличии надлежащих лицензий либо иных разрешений. Компания Sony Ericsson не гарантирует точности, целостности или качества никакого дополнительного содержимого и другого содержимого сторонних изготовителей. Компания Sony Ericsson ни при каких обстоятельствах не несет никакой ответственности за неправильное использование дополнительного содержимого и другого содержимого сторонних<br>изготовителей

Sony является торговой маркой или зарегистрированной торговой маркой корпорации Sony. Ericsson является торговой маркой или зарегистрированной торговой маркой корпорации Telefonaktiebolaget LM Ericsson. Технология интеллектуального ввода текста используются на основании лицензии корпорации Zi. Наименование и логотип Bluetooth принадлежат корпорации Bluetooth SIG и используются корпорацией Sony Ericsson в соответствии с лицензионным соглашением. Логотип в виде шарика является торговой маркой или зарегистрированной торговой маркой компании Sony Ericsson Mobile Communications AB. Java™ и все торговые марки и логотипы, содержащие слово Java, являются торговыми марками или зарегистрированными торговыми марками корпорации Sun Microsystems в США и других странах.

1. Ограничения. Программное обеспечение является<br>конфиденциальной и охраняемой законом об авторском праве<br>информацией корпорации Sun, поэтому право собственности на<br>все копии программного обеспечения принадлежит корпораци Sun и/или держателям ее лицензий. Пользователь не имеет права модифицировать, декомпилировать, дизассемблировать, расшифровывать, извлекать содержимое или иным образом вскрывать программный код Программного обеспечения. Запрещается сдавать в аренду, передавать другим лицам и выдавать сублицензии на Программное обеспечение как целиком, так и частично.

2. Ограничение экспорта. Программное обеспечение, включая<br>технические данные, подпадает под действие экспортного законодательства США, включая Закон комиссии по экспорту США<br>и связанные с ним нормативные документы, а также под действие<br>импортно-экспортных законодательных актов в других странах.<br>Пользователь обязуется строго соблюдат гражданам и резидентам этих стран (список стран может периодически пересматриваться), а также в любые страны, в отношении которых имеются ограничения на экспорт из США; (ii) всем субъектам, включенным в Черные списки Министерства финансов США и Министерства торговли США. Ограниченные права. Использование, копирование и раскрытие правительственными организациями США подпадает под ограничения, изложенные в статьях "Права в области технической информации и программного обеспечения" в документах DFARS 252.227-7013(c) (1) (ii) и FAR 52.227-19(c) (2) (в зависимости<br>от того, что применимо).<br>Все прочие торговые марки и авторские права остаются<br>собственностью своих владельцев.<br>Любые права, не переданные явно настоящим

[www.sonyericsson.com](http://www.sonyericsson.com)

### Sony Ericsson

**Sony Ericsson Mobile Communications AB SE-221 88 Lund, Sweden**

1213-9048.2

Printed in Country

**This is the Internet version of the User guide. © Print only for private use.**